Hurtig startguide **Hurtigstart** Guía de inicio rápido

## 1 Set up the keyboard and mouse

### 1 Set up the keyboard and mouse **the power cable and press the connumity** 3 Finish Windows setup power button

Konfigurer tastatur og mus Oppsett til tastatur og mus Configure el teclado y el mouse Ställ in tangentbordet och musen

 $\left(\bigcirc$ 

Tilslut strømkablet og tryk på tænd/sluk-knappen Slik kobler du til strømkabelen og trykker på strømknappen Conecte el cable de alimentación y presione el botón de encendido Anslut strömkabeln och tryck på strömbrytaren

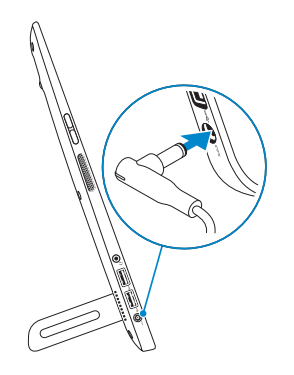

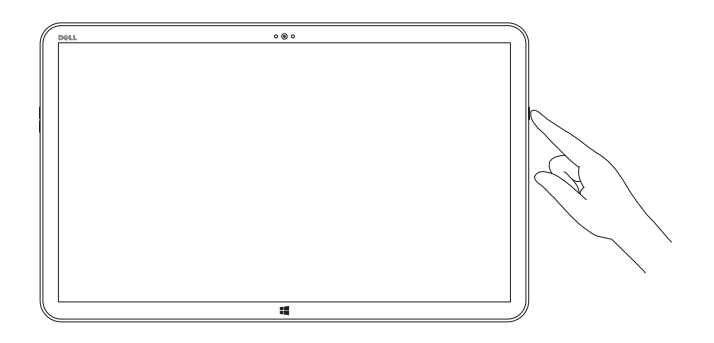

Udfør Windows Installation | Fullfør oppsett av Windows Finalizar configuración de Windows | Slutför Windows-inställningen

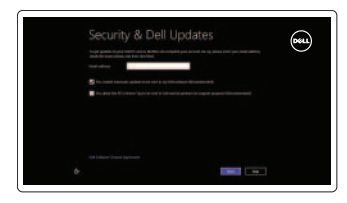

### Enable security and updates

Aktivér sikkerhed og opdateringer Aktiver sikkerhet og oppdateringer Activar seguridad y actualizaciones Aktivera säkerhet och uppdateringar

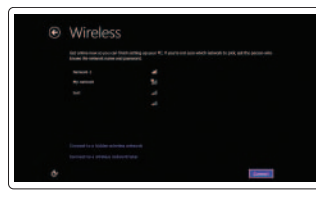

#### Sign in to your Microsoft account or create a local account

Log på din Microsoft-konto eller opret en lokal konto

Logg inn på Microsoft-kontoen din eller opprett en lokal konto Ingrese a su cuenta de Microsoft o cree una cuenta local

Logga in till ditt Microsoft-konto eller skapa ett lokalt konto

### Connect to your network

Opret forbindelse til netværket Koble deg til nettverket ditt Conectarse a la red Anslut till ditt nätverk

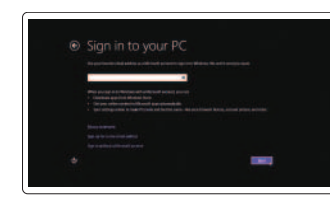

### Explore resources

Udforsk ressourcer | Utforsk ressurser Explorar recursos | Utforska resurser

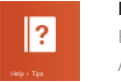

### Help and Tips

Hjælp og tips | Hjelp og tips Ayuda y consejos | Hjälp och tips

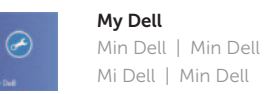

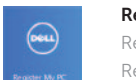

#### Register your computer Registrer computeren | Registrer datamaskinen din Registrar su equipo | Registrera datorn

#### See the documentation that shipped with the wireless keyboard and mouse.

Se dokumentationen der fulgte med den trådløse tastatur og mus. Se dokumentasjonen som fulgte med det trådløse tastaturet og den trådløse musa.

Consulte la documentación que se envía con el teclado y el mouse inalámbricos.

Läs i dokumentationen som medföljde det trådlösa tangentbordet och den trådlösa musen.

### Insert SD card (optional)

Isæt SD-kort (valgfrit tilbehør) | Sett inn SD-kort (tilleggsutstyr) Inserte la tarjeta SD (opcional) | Sätt i SD-kort (tillval)

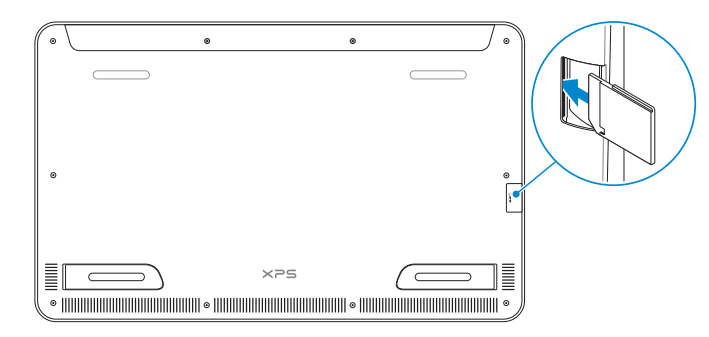

Product support and manuals

Produktsupport og manualer Produktstøtte og -håndbøker Soporte del producto y manuales Produktsupport och handböcker

dell.com/support dell.com/support/manuals dell.com/windows8

Contact Dell Kontakt Dell | Kontakt Dell Póngase en contacto con Dell | Kontakta Dell

#### dell.com/contactdell

Regulatory and safety Lovgivningsmæssigt og sikkerhed Lovpålagte forhold og sikkerhet Normativa y Seguridad Reglering och säkerhet

dell.com/regulatory\_compliance

#### Regulatory model Regulatorisk model | Regulerende modell Modelo normativo | Regleringsmodell

W01A

#### Regulatory type

Regulatorisk type | Regulerende type Tipo normativo | Regleringstyp

W01A002

#### Computer model

Computermodel | Datamaskinmodell Modelo de equipo | Datormodell

XPS 18 series

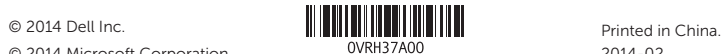

## Quick Start Guide

# XPS 18

### Features

Funktioner | Funksjoner | Funciones | Funktioner

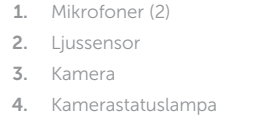

- 5. Knappar för volymkontroll (2)
- 6. Vänster högtalare
- 7. Hörlursport
- 8. USB 3.0-portar (2)
- 9. Nätadapterport
- 10. Windows-knapp
- 11. Laddningskontakt 12. Höger stödben 13. Vänster stödben
- 14. SD-kortplats
- 15. Plats för kabellås
- 16. Höger högtalare
- 17. Strömbrytare
- 18. Statuslampa för ström/batteri
- 19. Regleringsetikett
- 20. Etikett med servicenummer

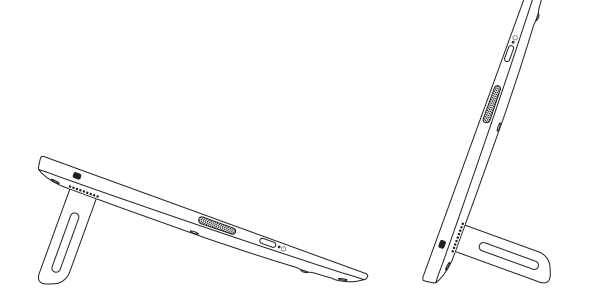

- $\bullet$  $\bullet$   $\bullet$   $\bullet$  $\overline{\phantom{0}}$  $\qquad \qquad$  $\boxed{\text{Delta}}$  $-14$ 12 13
- 1. Microphones (2)
- 2. Ambient-light sensor
- 3. Camera
- 4. Camera-status light
- 5. Volume-control buttons (2)
- 6. Left speaker
- 7. Headset port
- 8. USB 3.0 ports (2)
- 9. Power-adapter port
- 10. Windows button

11. Charging connector

18. Power/Battery-status light

19. Regulatory label 20. Service Tag label

- 1. Mikrofoner (2)
- 2. Sensor for omgivende lys
- 3. Kamera
- 4. Statusindikator for kamera
- 5. Volumenkontrolknapper (2)
- 6. Venstre højttaler
- 7. Headset-port
- 8. USB 3.0-porte (2)
- 9. Port til strømsadapter
- 10. Windowsknap

- 11. Ladekontakt
- 12. Høyre fot
- 13. Venstre fot
- 14. Spor for SD-card
- 15. Spor for sikkerhetskabel
- 16. Høyre høyttaler
- 17. Strømknapp
- 18. Strøm-/batteristatuslampe
- 19. Forskriftsetikett
- 20. Etikett med tjenestemerke
- 11. Opladerstik
- 12. Høire fod
- 13. Venstre fod
- 14. Åbning til SD-kort
- 15. Sikkerhedskablets åbning
- 16. Høire høittaler
- 17. Tænd/sluk-knap
- 18. Statusindikatorer for strøm og batteri
- 19. Lovgivningsmæssig etiket
- 20. Servicekodeetiket

11. Conector de alimentación 12. Pata derecha 13. Pata izquierda 14. Ranura para la tarjeta SD 15. Ranura del cable de seguridad 17. Botón de encendido 18. Indicador luminoso de estado de la batería 20. Etiqueta de servicio

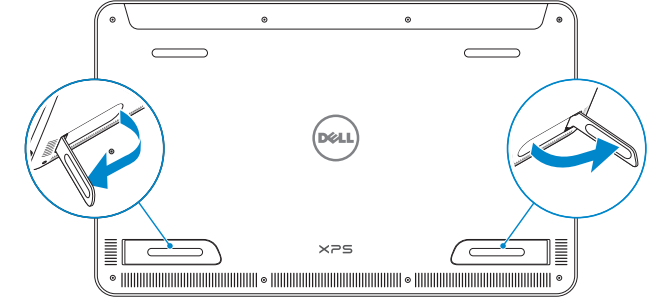

12. Right foot 13. Left foot 14. SD-card slot 15. Security-cable slot 16. Right speaker 17. Power button

- 1. Mikrofoner (2) 2. Sensor for omgivelseslys 3. Kamera
	- 4. Statuslys for kamera
	- 5. Volumknapper (2)
	- 6. Venstre høyttaler
	- 7. Hodetelefonport
	- 8. USB 3.0-kontakter (2)
	- 9. Kontakt for strømforsyning
	- 10. Windows-knapp
- **NOTE:** The docking-status light on the powered stand turns on when your computer is correctly seated.
- BEMÆRK! Docking-indikatoren, på den strømforsynede fod, lyser når computeren er placeret korrekt.
- **MERK:** Statuslusene for dokking vil slå seg på når datamaskinen er korrekt dokket i strømstativet.
- NOTA: La luz de estado del acoplamiento se enciende cuando el equipo está colocado correctamente.
- ANMÄRKNING: Dockningsstatuslampan på stativet med strömförsörjning lyser när datorn sitter korrekt.

#### 1. Micrófonos (2) 2. Sensor de luz ambiental 3. Cámara 4. Indicador luminoso de estado de la cámara 5. Botones de control de volumen (2) **16.** Altavoz derecho 6. Altavoz izquierdo 7. Puerto de audífonos 8. Puertos USB 3.0 (2) 9. Puerto de adaptador de alimentación 19. Etiqueta normativa 10. Botón de Windows

### Basic stand

Basisfod | Grunnstativ Soporte básico | Enkelt stativ

### Powered stand — optional

Strømforsynet fod — tilkøbes | Strømstativ — tilleggsutstyr Soporte con alimentación (opcional) | Stativ med strömförsörjning — tillval

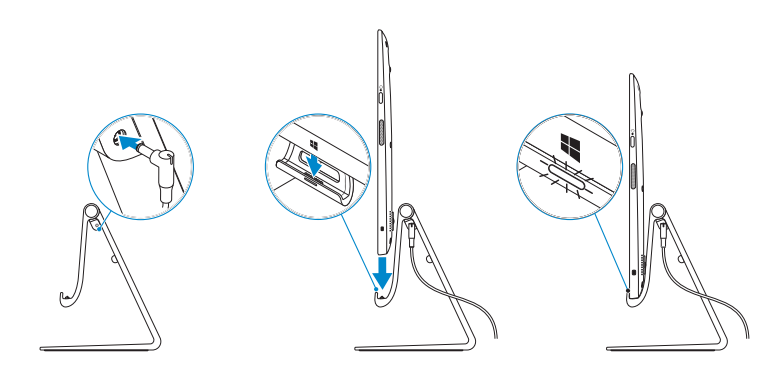

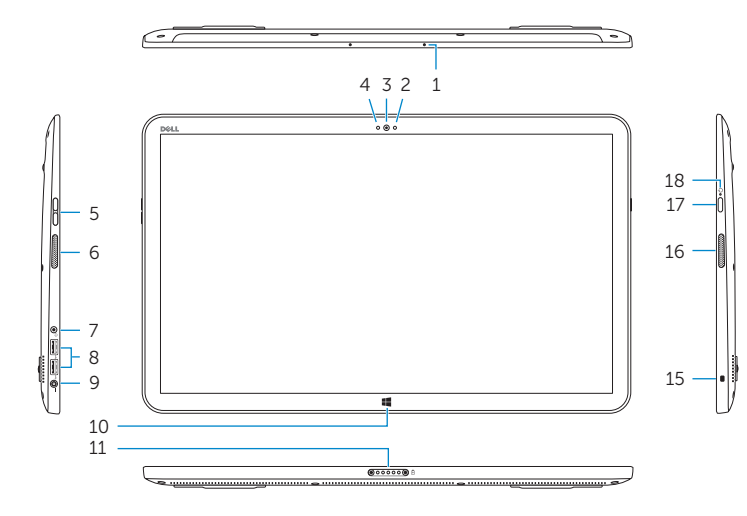

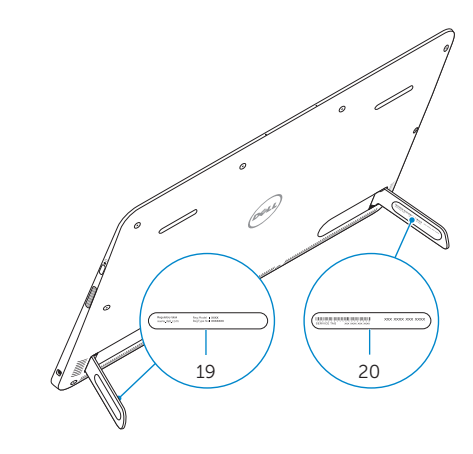